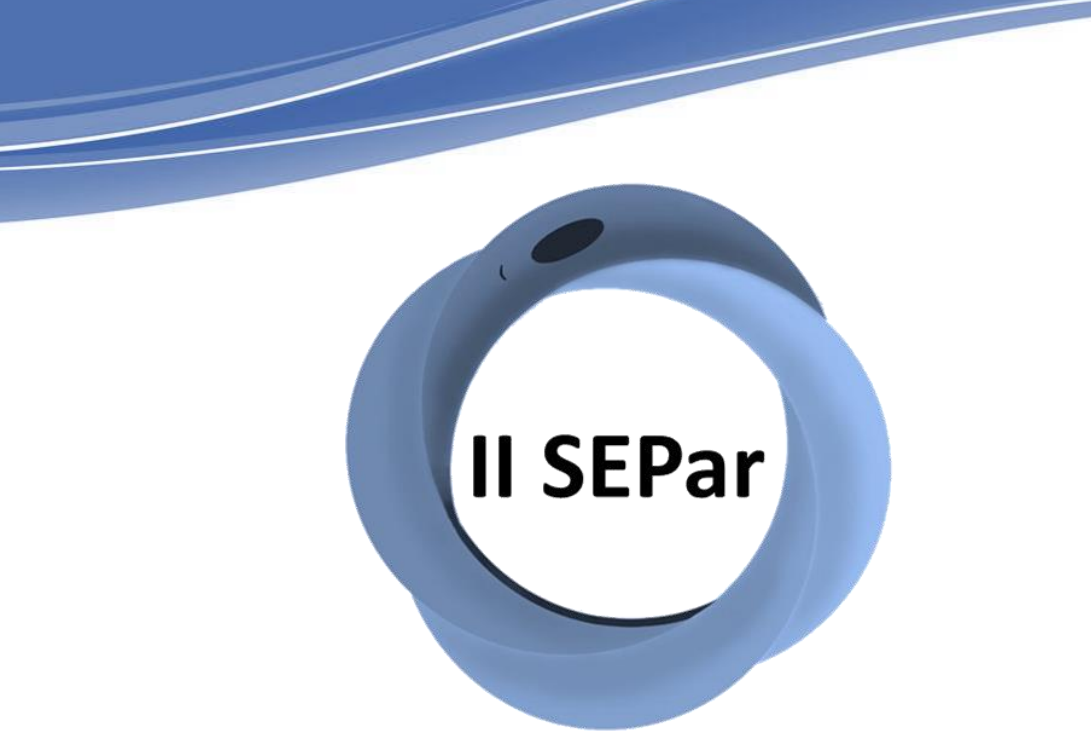

Il Simpósio de Ensino em Parasitologia (SEPAR)

I Simpósio Nacional de Educação em Parasitologia (SINEPAR)

# **TUTORIAL 1: Inscrições de participantes filiados a Universidade Federal do Piauí**

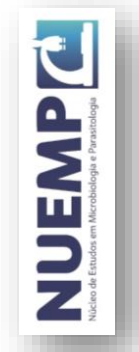

# **Acesse o link: <https://www.sigaa.ufpi.br/sigaa/public/home.jsf>**

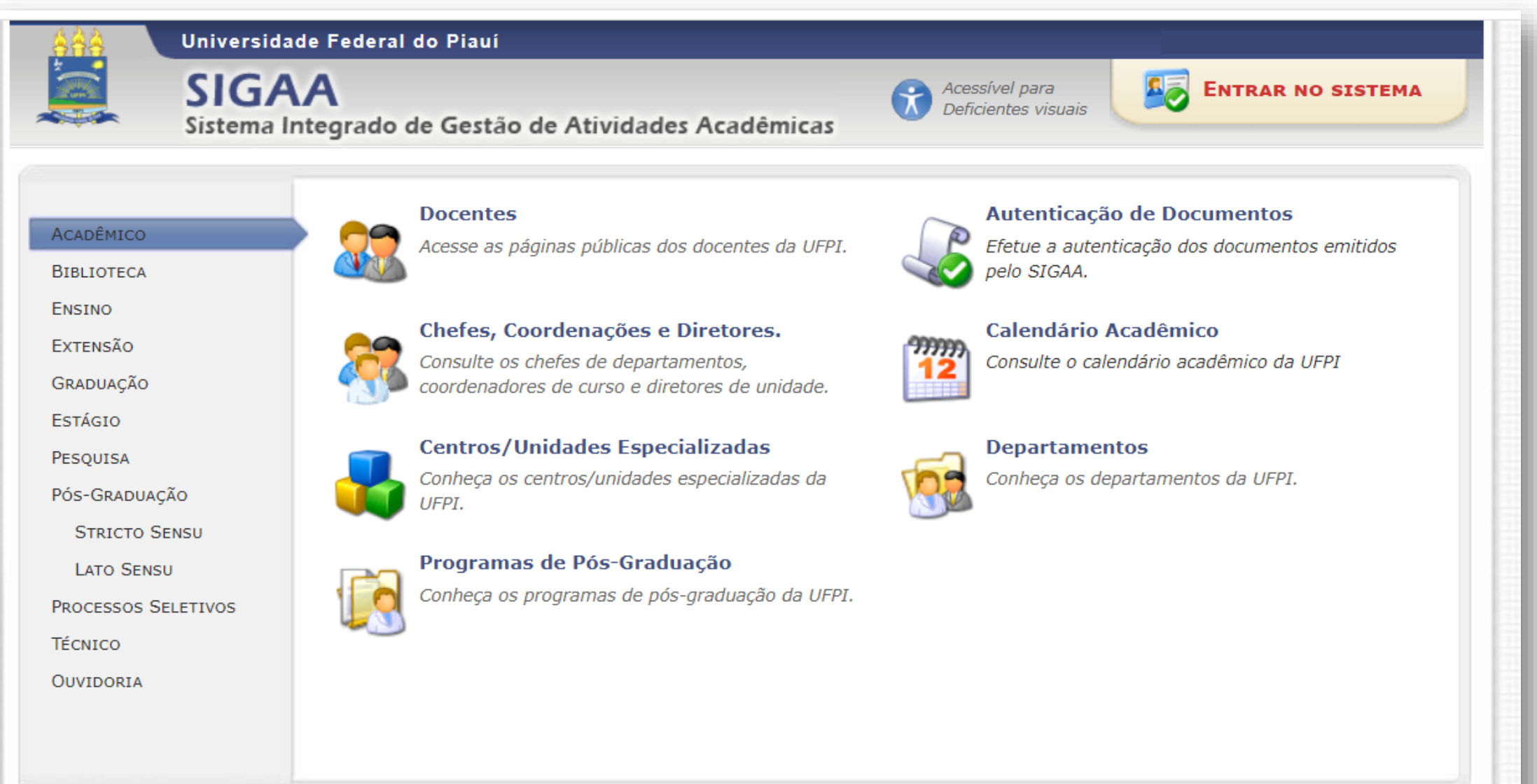

NUEMP

# **Clique em Entrar no sistema**

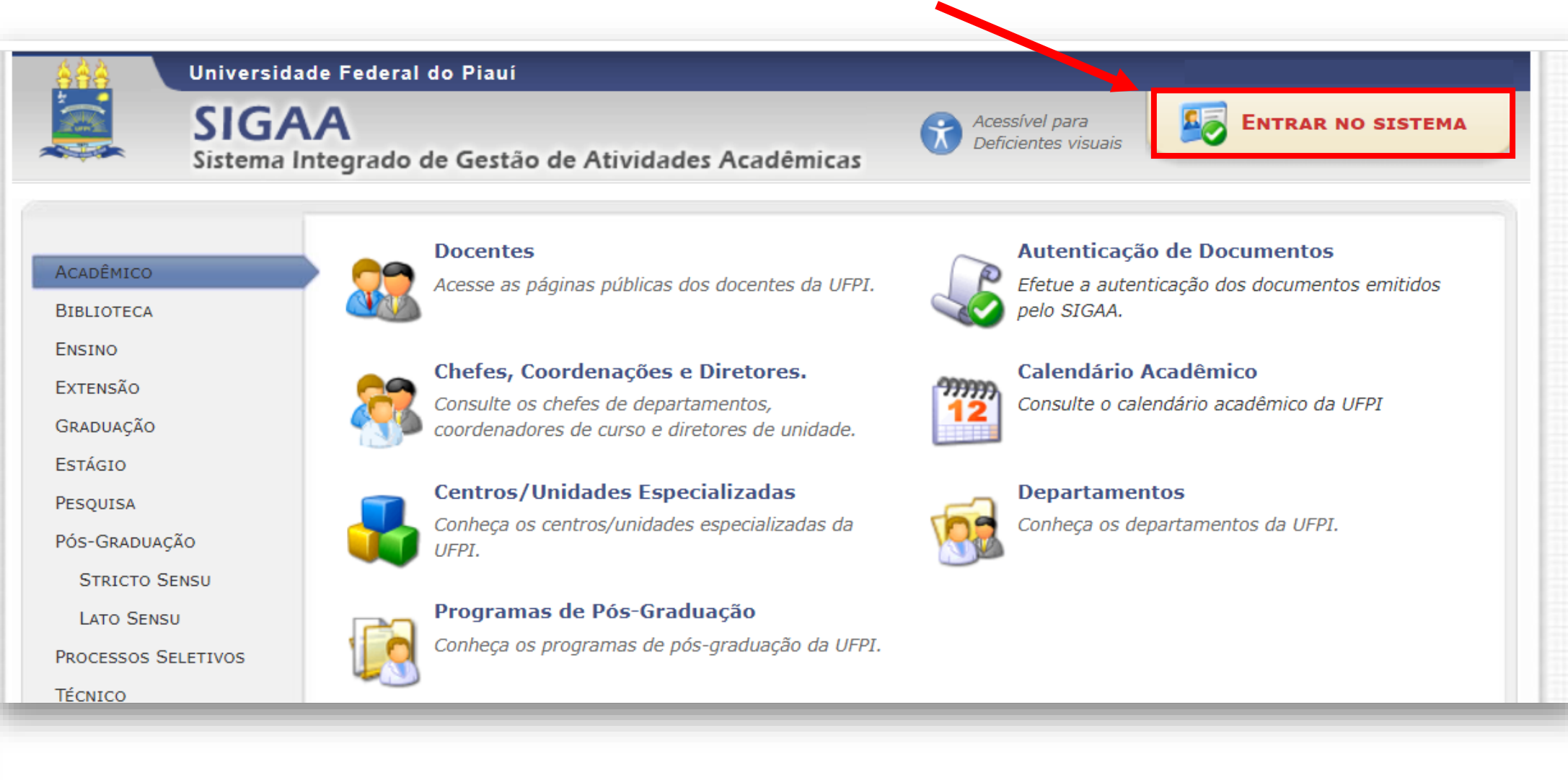

**DEMENN** 

## **Realize o** *login* **com usuário e senha previamente cadastrados**

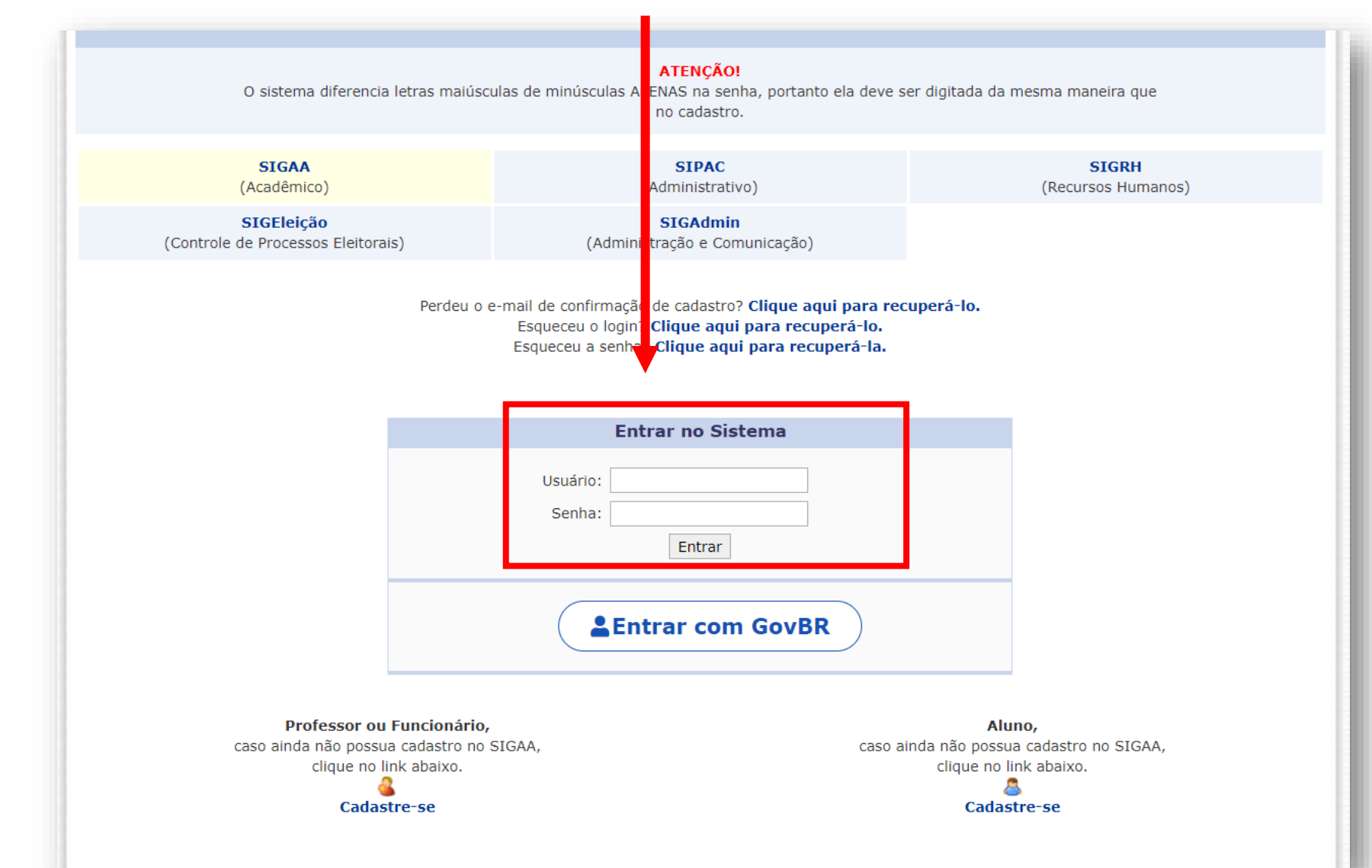

DEMENN

### **Clique em: Extensão → Ações de Extensão → Inscrições On-line → Acesso à Area de Inscrições em Ações de Extensão**

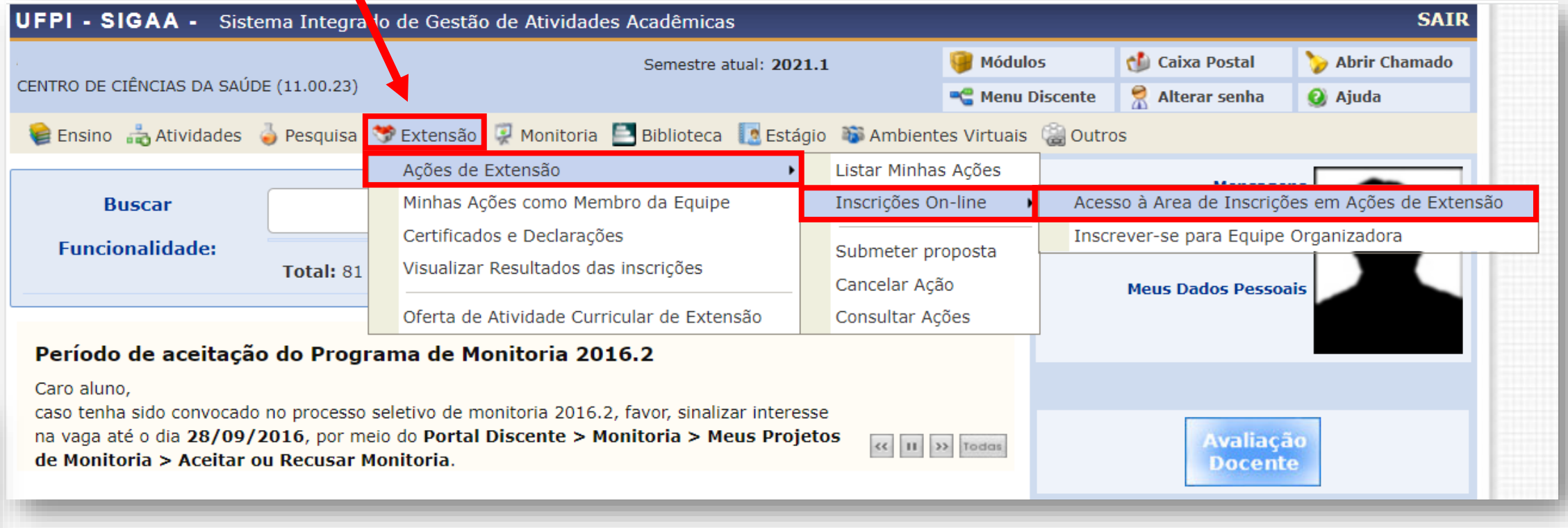

**DEWENN** 

## **Você será redirecionado para a página de participante e deverá clicar em Cursos e Eventos Abertos**

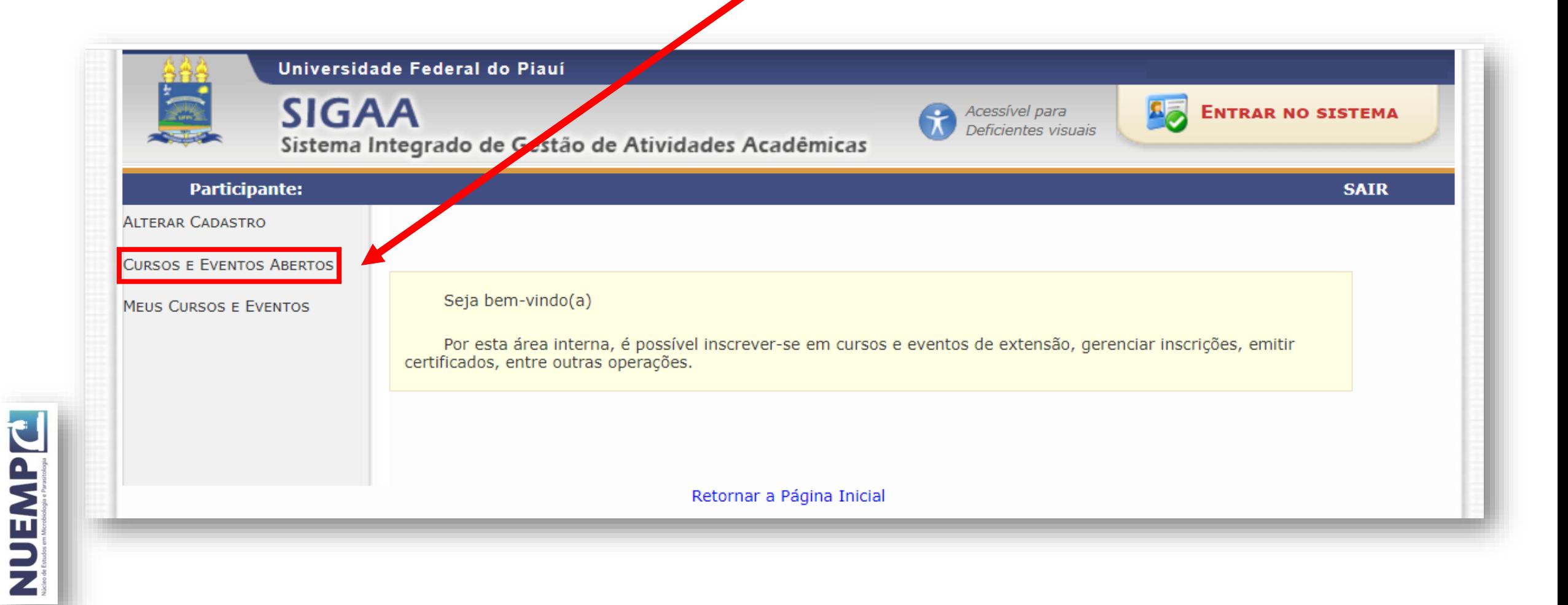

#### **Procure o II SIMPÓSIO DE ENSINO EM PARASITOLOGIA / SIMPÓSIO NACIONAL DE 6 EDUCAÇÃO EM PARASITOLOGIA na lista de eventos que possuem períodos de inscrição abertos e clique no seta verde para a direita (→)**

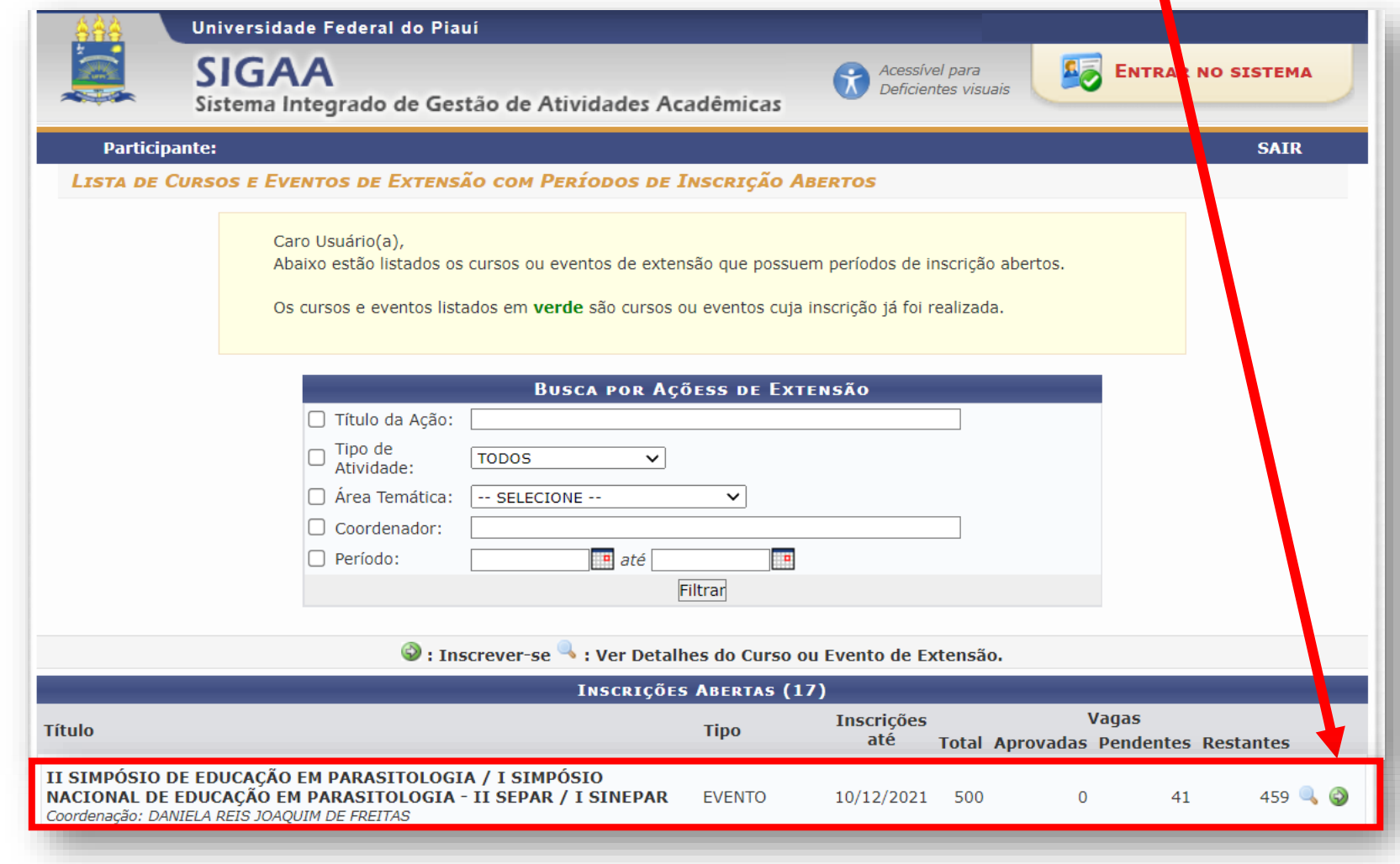

JAWENN

# **Informe a instituição na qual está filiado e clique em confirmar inscrição**

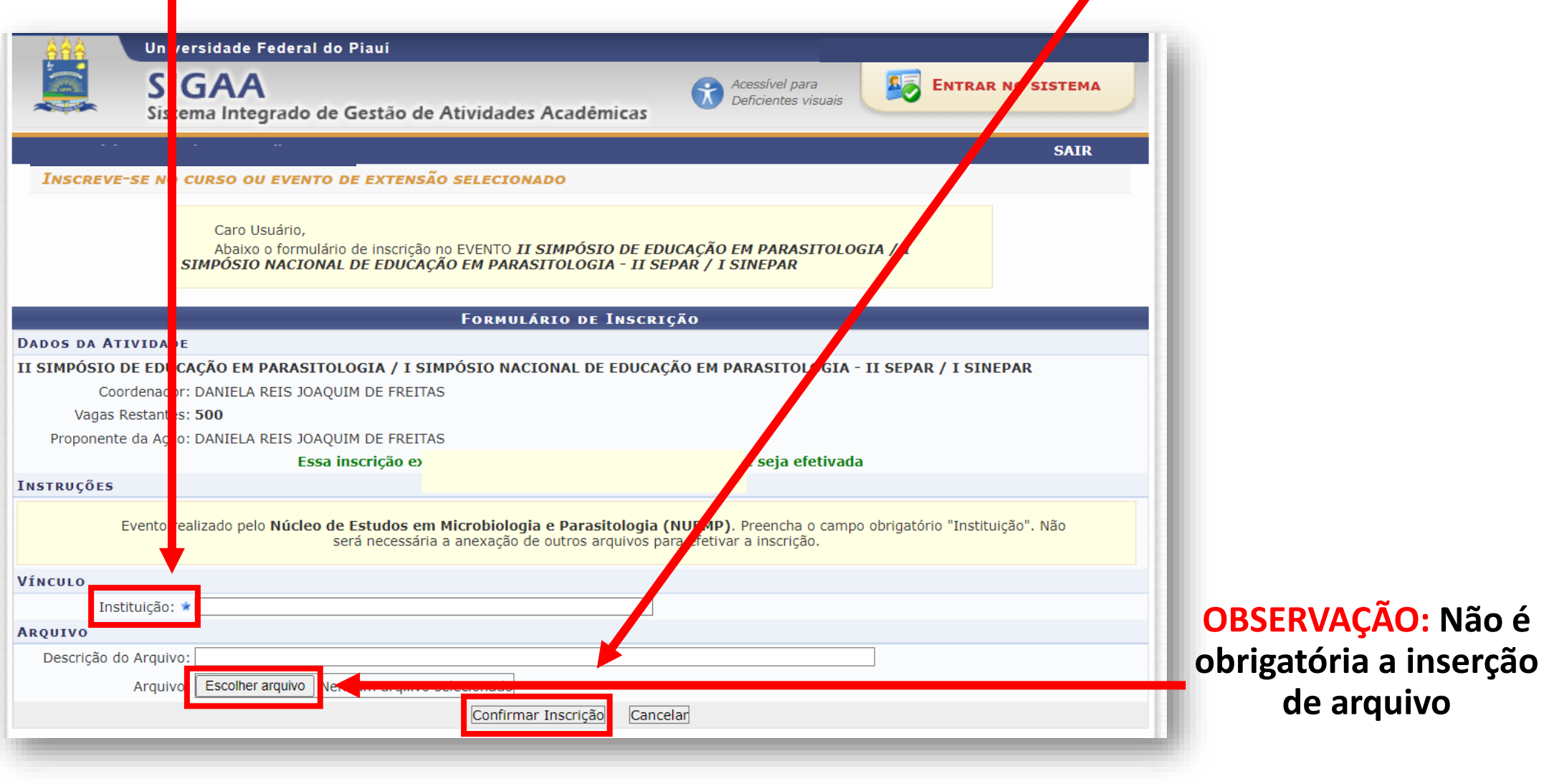

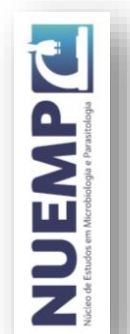

### **Aguarde a aprovação de participação no e-mail cadastrado (ressalta-se que a aprovação poderá não ocorrer no mesmo dia da realização da inscrição)**

**8**

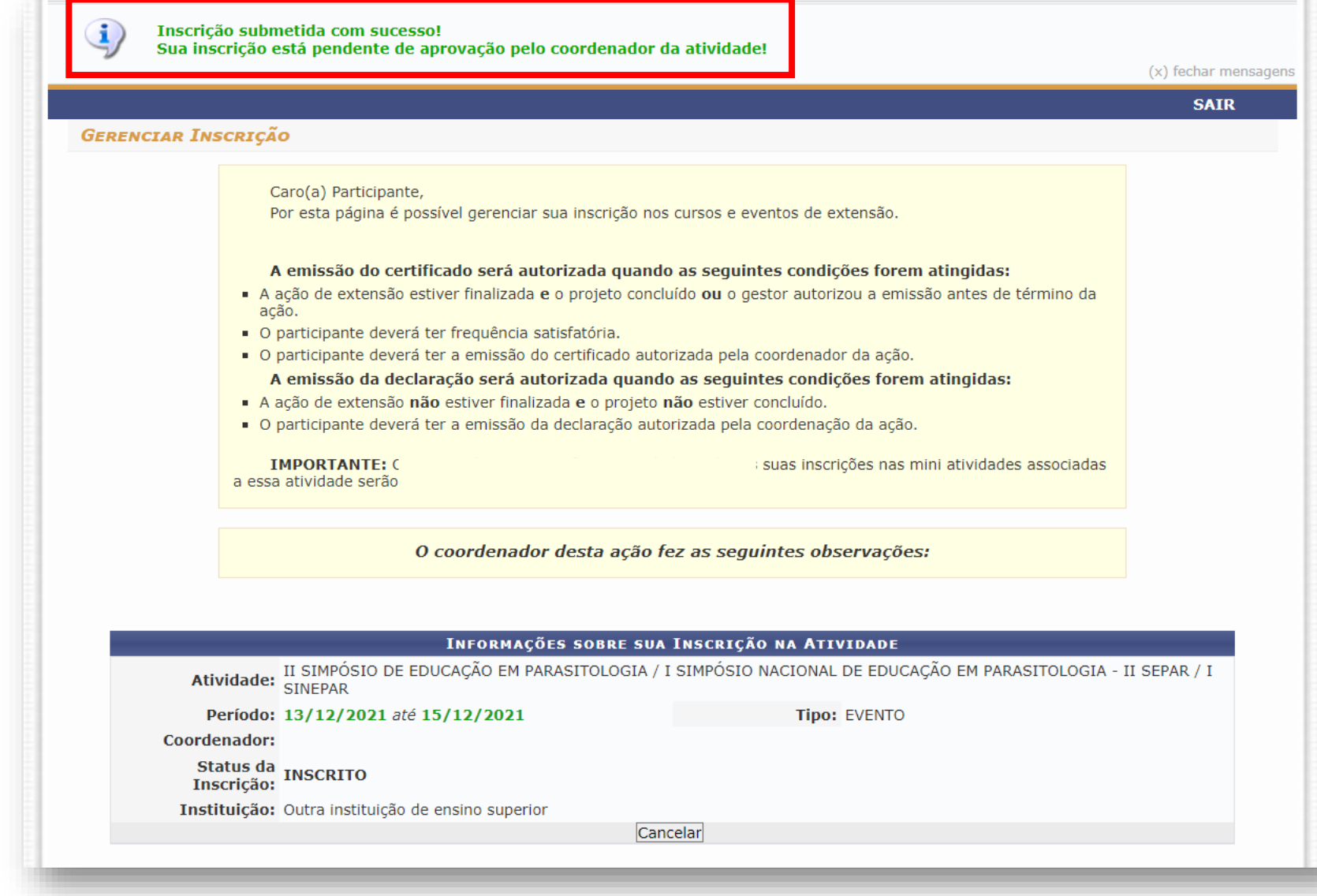

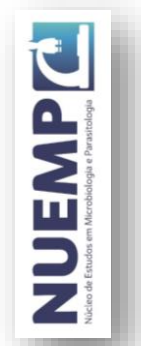

### **O comunicado de aprovação de participação e todos os informes referentes 9ao evento serão enviados para e-mail cadastrado no sistema**

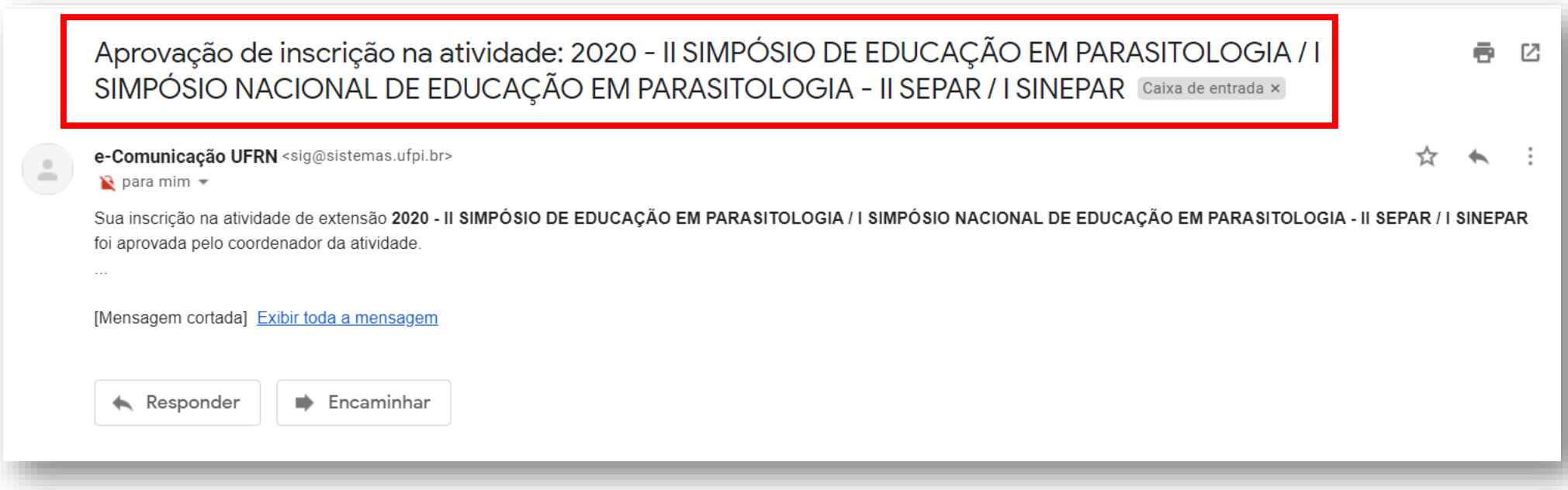

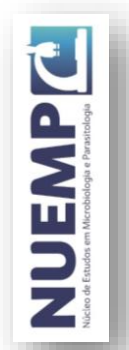

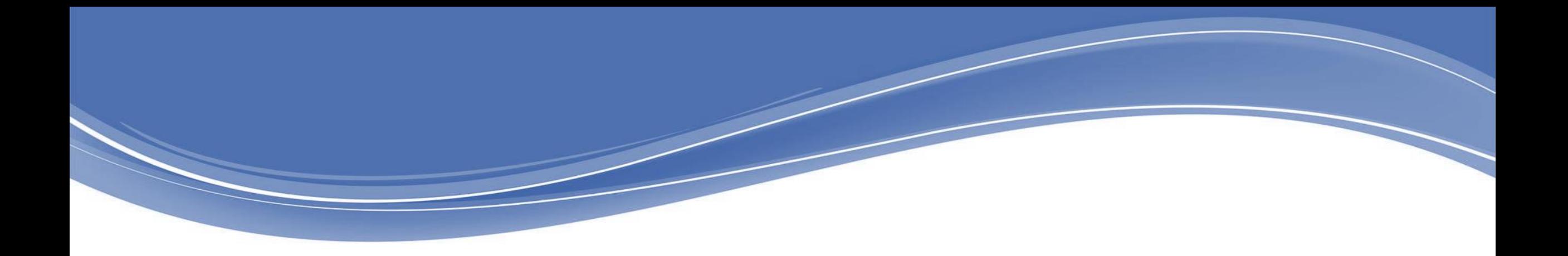

### **REALIZAÇÃO**

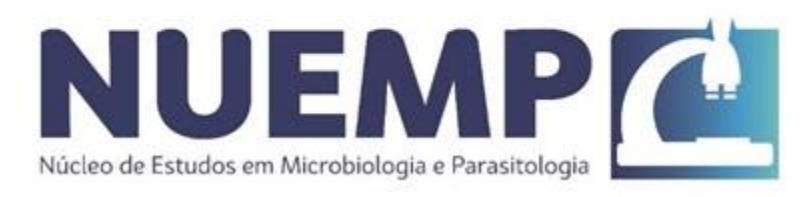

#### **APOIO**

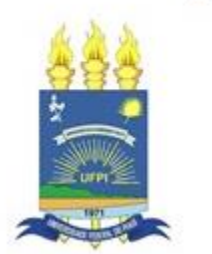

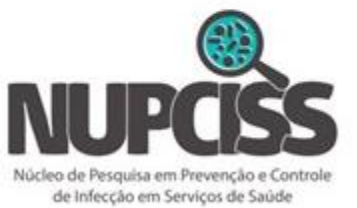

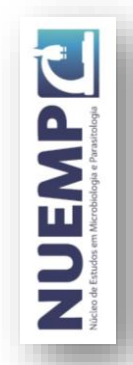